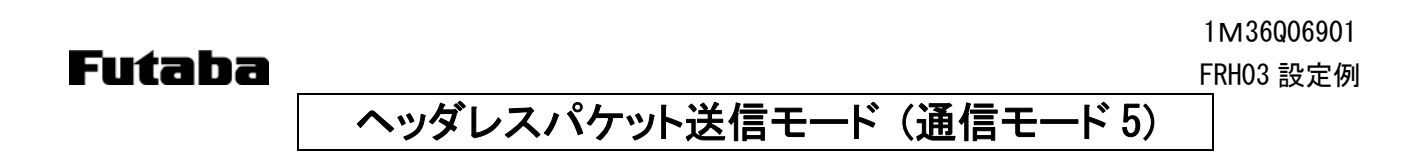

## 1. システム構成

宛先を予め設定することで、パケット送信モード(通信モード 3)で必要だったコマンドを不要にしたモードです。 通信結果のレスポンスを返さないので、送信側で通信成功/失敗は判断できません。 送信側では、設定したターミネータコードを検出すると、無線送信を開始します。 基本的には 1:1 通信ですが、コマンドにより宛先を変更することができます。

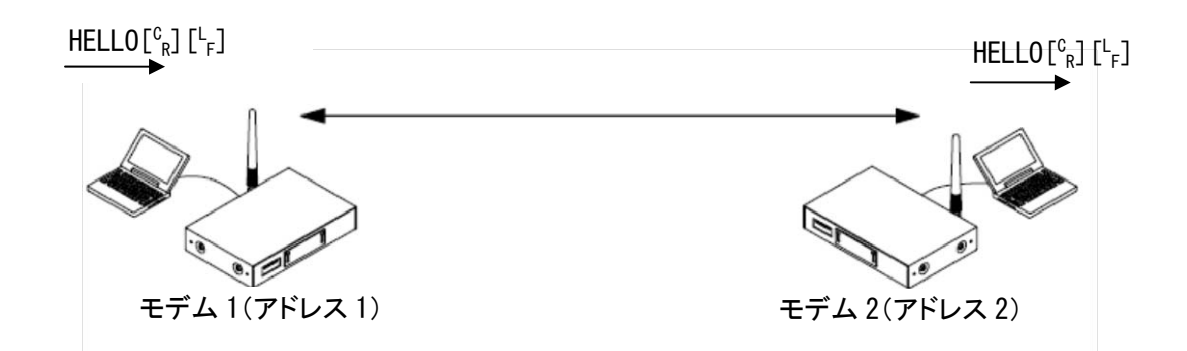

## 2. スイッチ設定

ディップスイッチは、SW No.8 のみ ON、ロータリースイッチは、「0」にします。

## 3. レジスタ設定

パソコンと無線機を RS232C ストレートケーブルで接続して、Futaba Term などのターミナルソフトを使い、REG コ マンドでレジスタを設定します。

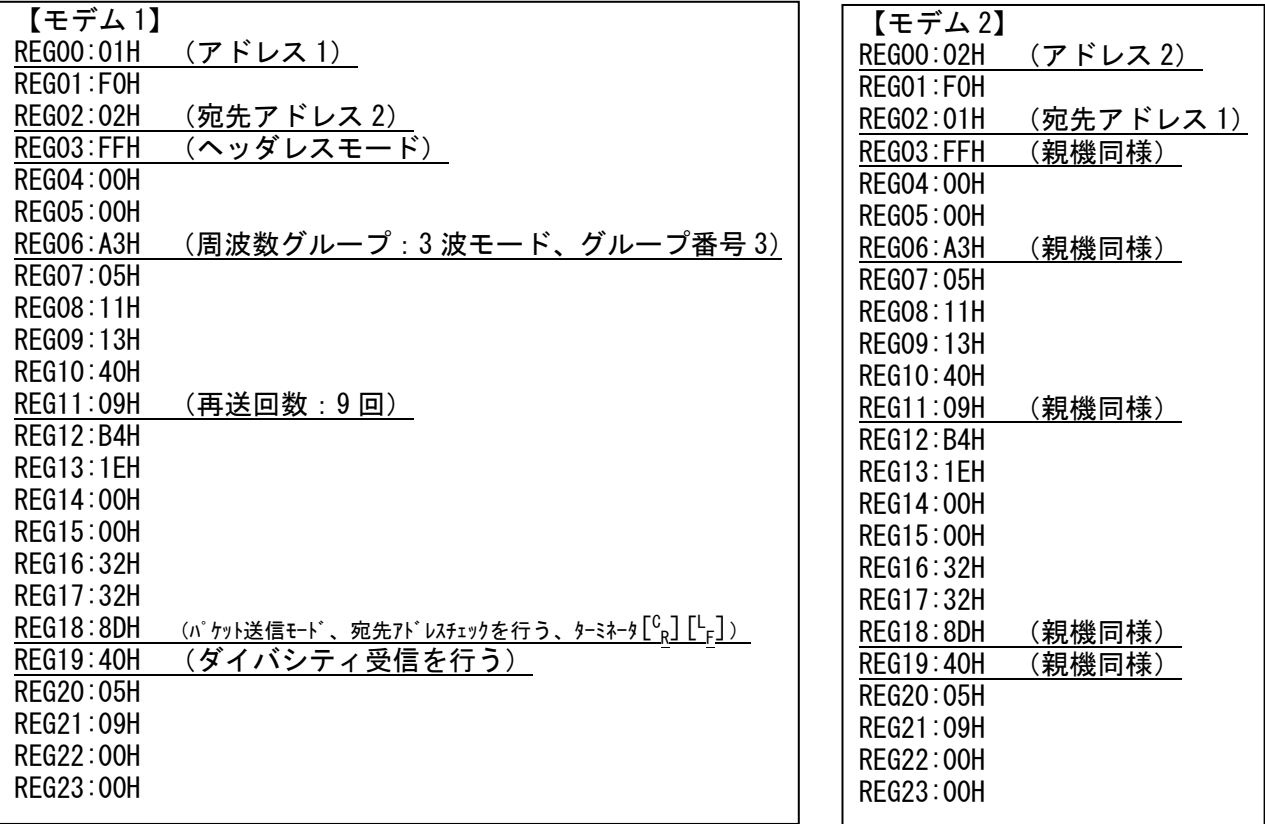

≪注意事項≫

- レジスタを設定する前に、無線機を初期化することをお薦めします。
- 上記レジスタ以外に、全無線機の周波数バンドを合わせる必要があります。周波数バンドは*@FBD*コマンドで 設定します。(プログラムバージョン 8.3 以降)
- レジスタ設定を反映させるには、@RST コマンド、又は電源再投入を行ってください。
- シリアルボーレートを変更した場合、PC ターミナルソフトのボーレート、パリティ、スタート/ストップビットを設定 した値に合わせてください。
- 複数の周波数を使用するグループモード(ここでは 3 波)を使用する場合、再送回数は少なくとも使用する周 波数の 2 乗倍以上の回数にしてください。
- ターミネータコードは、REG18bit2、bit3 と、REG16、REG17 で設定します。

## 4. 通信手順

(1) モデム 1 から、モデム 2 への通信 [モデム 1]> <code>HELLO[ $^\complement$ R][ $^\complement$ </code>

F] [モデム 2]< HELLO[C R][L F]

- (2) モデム 1 から、アドレス 3 のモデムへの通信
	- [親機]> @DAS003[ $^{\mathsf{C}}{}_{\mathsf{R}}$ ][ $^{\mathsf{L}}{}_{\mathsf{F}}$ ]
	- $<$  PO $\left[ \begin{smallmatrix} {\mathbb C} & {\phantom{\big|}}_{\mathsf R} \end{smallmatrix} \right]\left[ \begin{smallmatrix} {\mathbb L} \\ {\phantom{\mathsf F}}_{\mathsf F} \end{smallmatrix} \right]$  $>$  HELLO $[{}^c_R]$   $[{}^L$

 $\mathsf{F}[\mathcal{T}^{\sharp}]$  /  $\mathsf{HELLO}[\mathcal{C}_{\mathsf{R}}]$  [ $\mathsf{L}_{\mathsf{F}}$ ]

≪注意事項≫

- LED は非通信時に全て赤点灯で、送信時に SD が緑点灯、受信時に RD が緑点灯して、通信が完了すると赤点 灯に戻ります。
- 通信レスポンスが無いため、通信の成功/失敗は送信側で判断できません。お客様のアプリケーションにて、 対応をお願いします。
- 宛先は REG02 で設定したアドレスの局になりますが、@DAS コマンドで切り替えることも可能です。
- ユニキャスト送信時は、宛先局からの ACK が返れば、その時点で再送は終了します。
- REG02 を FFH に設定すると、ブロードキャスト送信になります。このときの送信は、設定した再送回数分送信し ます。
- 無線送信中に次の送信データをシリアルから入力すると、データは破棄されます。無線送信中は、制御線 CTS が OFF になるので、CTS が ON になるのを待ってから、入力してください。通信モード 4 では、フロー制御あ り/なしの設定に関わらず、制御線 CTS が前述の動きをします。もし制御線 CTS を監視できない場合は、レス ポンスが返る時間(送信が完了する時間)を計算して、その後に次の送信データを入力してください。
- コマンドヘッダをデータとして送信したい場合は、コマンド認識インターバル (REG15) を設定する必要がありま す。詳細については、取扱説明書をご参照ください。